### **PCI-1780**

**8-ch Counter/Timer Card**

**User Manual**

#### **Copyright**

The documentation and the software included with this product are copyrighted 2002 by Advantech Co., Ltd. All rights are reserved. Advantech Co., Ltd. reserves the right to make improvements in the products described in this manual at any time without notice. No part of this manual may be reproduced, copied, translated or transmitted in any form or by any means without the prior written permission of Advantech Co., Ltd. Information provided in this manual is intended to be accurate and reliable. However, Advantech Co., Ltd. assumes no responsibility for its use, nor for any infringements of the rights of third parties, which may result from its use.

#### **Acknowledgments**

PC-LabCard is a trademark of Advantech Co., Ltd. IBM and PC are trademarks of International Business Machines Corporation. MS-DOS, Windows, Microsoft Visual C<sup>++</sup> and Visual BASIC are trademarks of Microsoft Corporation. Intel and Pentium are trademarks of Intel Corporation. Delphi and C++ Builder are trademarks of Inprise Corporation.

#### **CE notification**

The PCI-1780, developed by ADVANTECH CO., LTD., has passed the CE test for environmental specifications when shielded cables are used for external wiring. We recommend the use of shielded cables. This kind of cable is available from Advantech. Please contact your local supplier for ordering information.

#### **On-line Technical Support**

For technical support and service, please visit our support website at: **http://www.advantech.com/support** 

#### **Note:**

 $\overline{a}$ 

✎ Concerning environmental protection, to reduce the paper used for the user's manual. Starting the page of *Appendix C*, please use the PDF file on the CD-ROM or download form support on www.advantech.com.

> Part No. 2003178010 2nd Edition Printed in Taiwan May 2005

# **Contents**

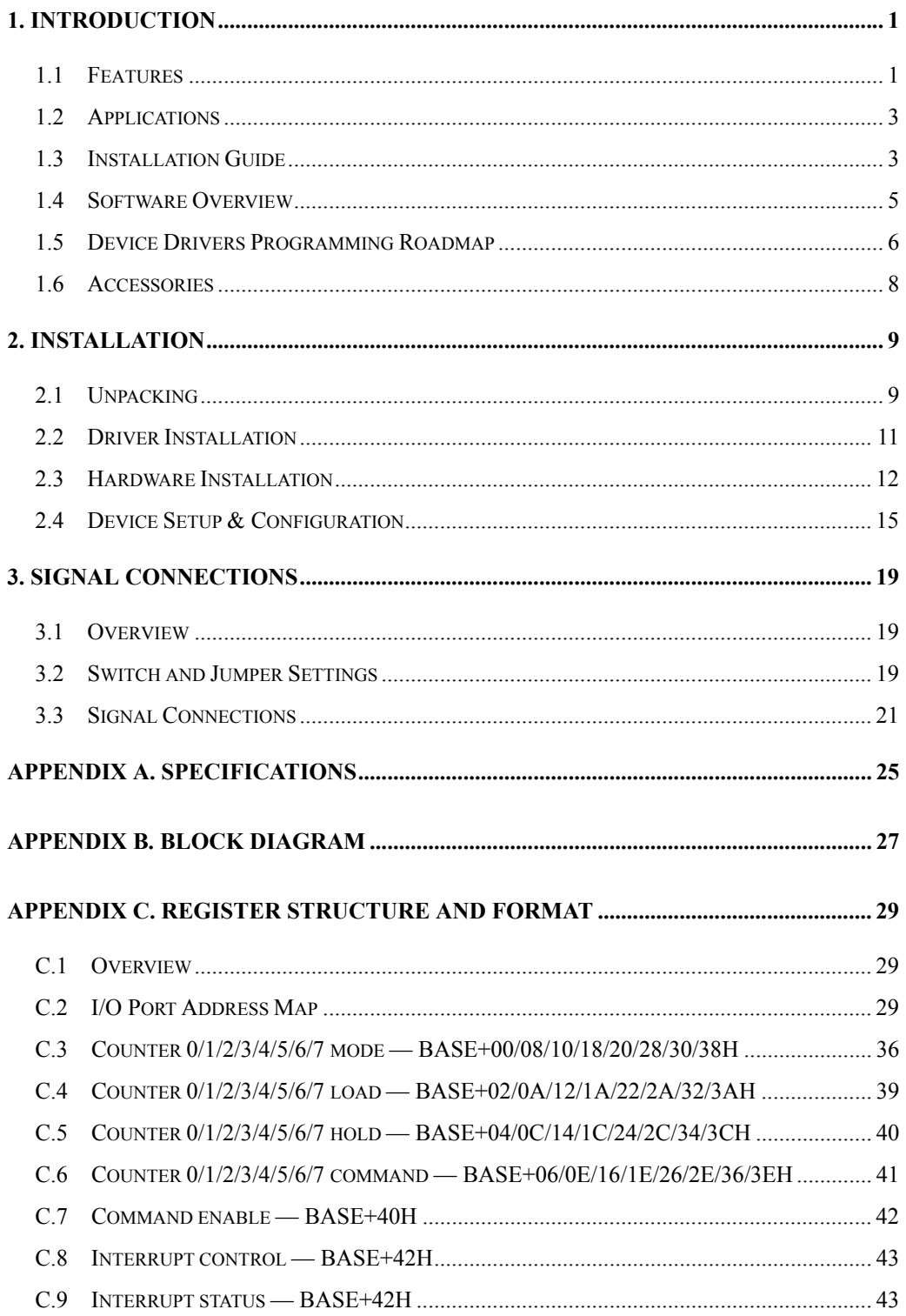

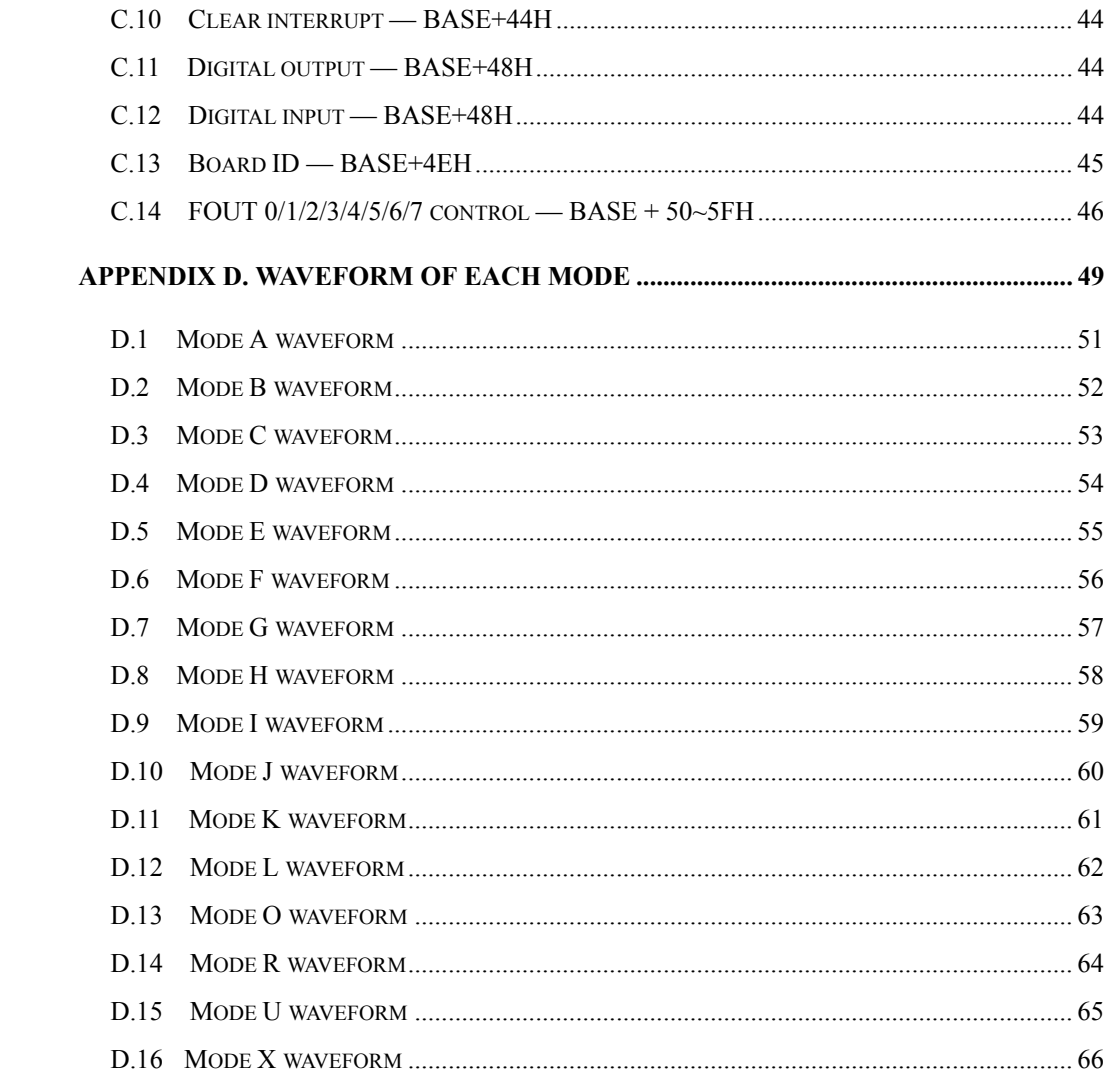

### <span id="page-5-0"></span>**1. Introduction**

Thank you for buying the Advantech PCI-1780. The PCI-1780 is a general purpose multiple channel counter/timer card for the PCI bus. It targets the AM9513 to implement the counter/timer function by CPLD. It provides eight 16-bit counter channels and 8 digital outputs and 8 digital inputs. The powerful Advantech-designed counter functions fulfill your industrial or laboratory application needs.

The following sections of this chapter will provide further information about features of the multifunction cards, a Quick Start for installation, together with some brief information on software and accessories for the PCI-1780 card.

#### **1.1 Features**

- ❏ 8 independent 16-bit counters
- ❏ 8 programmable clock source
- ❏ 8 digital TTL outputs and 8 digital TTL inputs
- ❏ Up to 20 MHz input frequency
- ❏ Multiple counter clock source selectable
- ❏ Counter output programmable
- ❏ Counter gate function
- ❏ Flexible interrupt source select
- ❏ Board ID

The Advantech PCI-1780 offers the following main features:

#### **Flexible Counter Modes**

The PCI-1780 features up to 12 programmable counter modes, to provides one shot output, PWM output, periodic interrupt output, time-delay output, and to measurement the frequency and the pulse width. The PCI-1780 is an ideal solution for variant counter/timer applications.

#### **Special Shielded Cable for Noise Reduction**

The PCL-10168 shielded cable is specially designed for the PCI-1780 for reducing noise. Its wires are all twisted pairs, with input signals and output signals separately shielded, providing minimal cross talk between signals and offering the best protection against EMI/EMC problems.

#### **Counter mode table:**

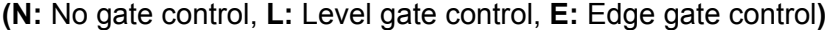

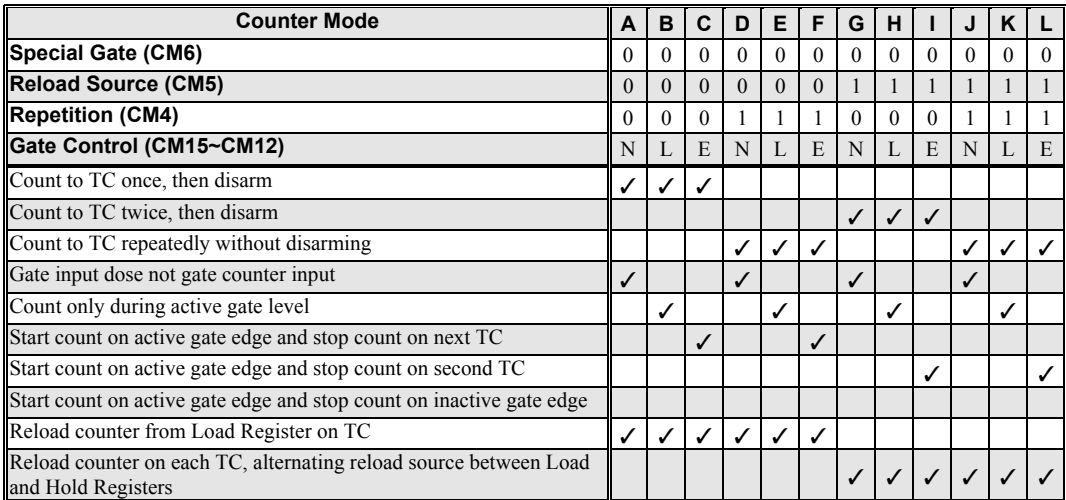

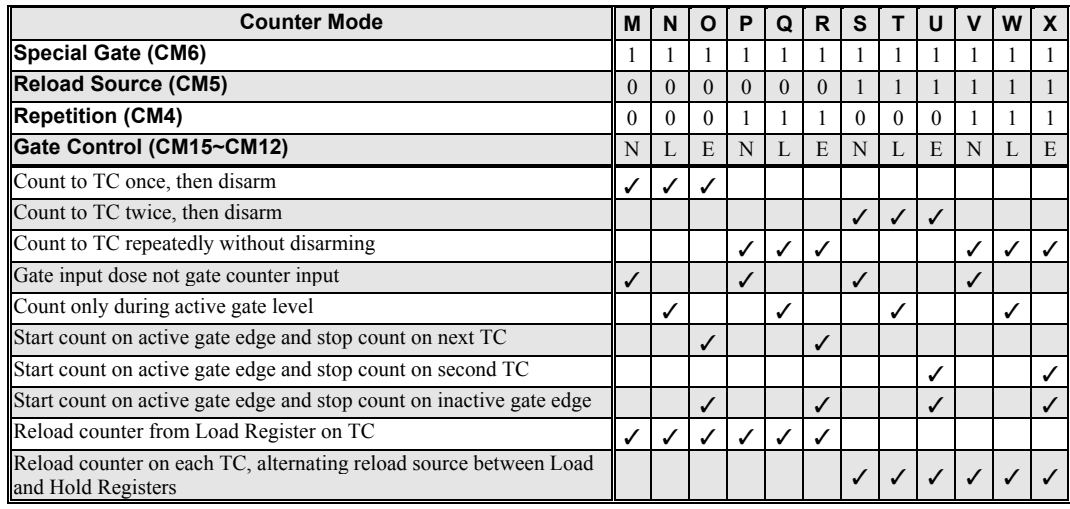

**Note:** Counter modes **M**, **N**, **P**, **Q**, **S**, **T**, **V**, **W** are identical to **A**, **B**, **D**, **E**, **G**, **H**, **J**, **K**.  $\overline{a}$ 

#### **Note:**

✎ For detailed specifications of the PCI-1780, please refer to *Appendix A,* 

*Specifications.* 

### <span id="page-7-0"></span>**1.2 Applications**

- ❏ Event counting
- ❏ One shot output
- ❏ Programmable frequency output
- ❏ Frequency measurement
- ❏ Pulse width measurement
- ❏ PWM output
- ❏ Periodic interrupt generation
- ❏ Time-delay generation

### **1.3 Installation Guide**

Before you install your PCI-1780 card, please make sure you have the following necessary components:

#### ❏ **PCI-1780 DA&C card**

#### ❏ **PCI-1780 User's Manual**

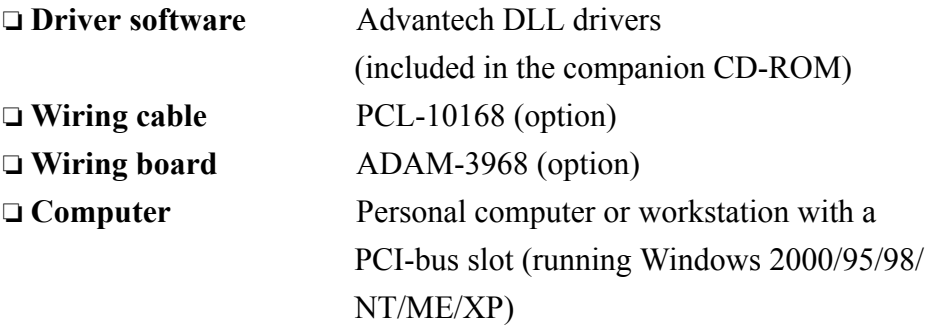

Some other optional components are also available for enhanced operation:

### ❏ **Application software** ActiveDAQ, GeniDAQ or other third-party software packages

After you get the necessary components and maybe some of the accessories for enhanced operation of your Multifunction card, you can then begin the Installation procedures. Figure 1-1 on the next page provides a concise flow chart to give users a broad picture of the software and hardware installation procedures:

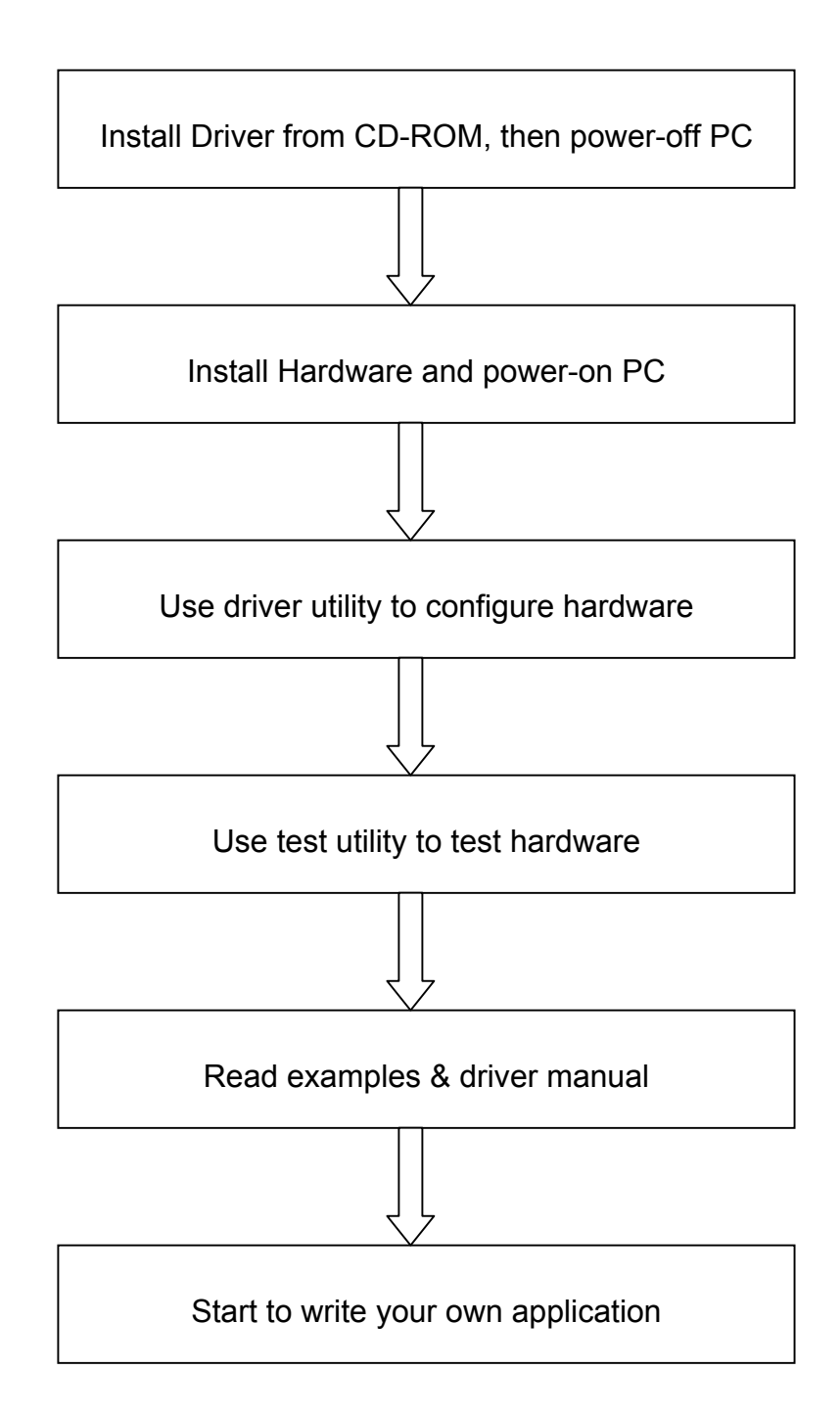

*Fig. 1-1 Installation Flow Chart*

#### <span id="page-9-0"></span>**1.4 Software Overview**

Advantech offers a rich set of DLL drivers, third-party driver support and application software to help fully utilize the functions of your PCI-1780 card:

- ❏ Device Drivers (on the companion CD-ROM)
- ❏ LabVIEW driver\*
- ❏ Advantech ActiveDAQ
- ❏ Advantech GeniDAQ

Programming choices for DA&C cards: You may use Advantech application software such as Advantech Device Drivers. On the other hand, advanced users can use another option for register-level programming, although it is not recommended due to its laborious and time-consuming nature.

#### **Device Drivers**

The Advantech Device Drivers software is included on the companion CD-ROM at no extra charge. It also comes with all Advantech DA&C cards. Advantech's device drivers feature a complete I/O function library to help boost your application performance. The Advantech Device Drivers for Windows 2000/95/98/ ME/NT/XP works seamlessly with development tools such as Visual C++, Visual Basic, Inprise C++ Builder and Inprise Delphi.

#### **Register-level Programming**

Register-level programming is reserved for experienced programmers who find it necessary to write code directly at the level of device registers. Since register-level programming requires much effort and time, we recommend that you use the Advantech Device Drivers instead. However, if register-level programming is necessary, you should refer to the relevant information in *Appendix C, Register Structure and Format*, or to the example codes included on the companion CD-ROM.

#### <span id="page-10-0"></span>**1.5 Device Drivers Programming Roadmap**

This section will provide you a roadmap to demonstrate how to build an application from scratch using Advantech Device Drivers with your favorite development tools such as Visual C++, Visual Basic, Delphi and C++ Builder. The step-by-step instructions on how to build your own applications using each development tool will be given in the *Device Drivers Manual*. Moreover, a rich set of example source code is also given for your reference.

#### **Programming Tools**

Programmers can develop application programs with their favorite development tools:

- ❏ **Visual C++**
- ❏ **Visual Basic**
- ❏ **Delphi**
- ❏ **C++ Builder**

For instructions on how to begin programming works in each development tool, Advantech offers a *Tutorial* Chapter in the *Device Drivers Manual* for your reference. Please refer to the corresponding sections in this chapter of the *Device Drivers Manual* to begin your programming efforts. You can also look at the example source code provided for each programming tool, since they can get you very well oriented.

The *Device Drivers Manual* can be found on the companion CD-ROM. Or if you have already installed the Device Drivers on your system, The *Device Drivers Manual* can be readily accessed through the *Start*  button:

#### *Start/Programs/Advantech Driver V2.0a/Device Driver Manual*

The example source codes could be found under the corresponding installation folder such as the default installation path: *\Program Files\Advantech\ADSAPI\Examples*

For information about using other function groups or other development tools, please refer to the *Creating Windows 95/NT/2000 Application with Device Drivers* chapter and the *Function Overview*  chapter on the *Device Drivers Manual*.

#### **Programming with Device Drivers Function Library**

Advantech Device Drivers offers a rich function library to be utilized in various application programs. This function library consists of numerous APIs that support many development tools, such as Visual C++, Visual Basic, Delphi and C++ Builder.

According to their specific functions or services, those APIs can be categorized into several function groups:

❏ **Digital Input/Output Function Group** 

- ❏ **Counter Function Group**
- ❏ **Port Function Group (direct I/O)**
- ❏ **Event Function Group**

For the usage and parameters of each function, please refer to the *Function Overview* chapter in the *Device Drivers Manual*.

#### **Troubleshooting Device Drivers Error**

Driver functions will return a status code when they are called to perform a certain task for the application. When a function returns a code that is not zero, it means the function has failed to perform its designated function. To troubleshoot the Device Drivers error, you can pass the error code to **DRV\_GetErrorMessage** function to return the error message. Or you can refer to the *Device Drivers Error Codes*  Appendix in the *Device Drivers Manual* for a detailed listing of the Error Code, Error ID and the Error Message.

#### <span id="page-12-0"></span>**1.6 Accessories**

Advantech offers a complete set of accessory products to support the PCI-1780 card. These accessories include:

#### **Wiring Cable**

❏ **PCL-10168** The PCL-10168 shielded cable is specially designed for PCI-1780 cards to provide high resistance to noise. To achieve better signal quality, the signal wires are twisted in such a way as to form a "twisted-pair cable," reducing cross-talk and noise from other signal sources. Furthermore, its analog and digital lines are separately sheathed and shielded to neutralize EMI/EMC problems.

#### **Wiring Boards**

❏ **ADAM-3968** The ADAM-3968 is a 68-pin SCSI-II wiring terminal module for DIN-rail mounting. This terminal module can be readily connected to the Advantech PC-Lab cards and allow easy yet reliable access to individual pin connections for the PCI-1780 card.

### <span id="page-13-0"></span>**2. Installation**

This chapter gives users a package item checklist, proper instructions about unpacking and step-by-step procedures for both driver and card installation.

### **2.1 Unpacking**

After receiving your PCI-1780 package, please inspect its contents first. The package should contain the following items:

- $\boxtimes$  PCI-1780 card
- $\boxtimes$  Companion CD-ROM (DLL driver included)
- $\boxtimes$  User's Manual

The PCI-1780 card harbors certain electronic components vulnerable to *electrostatic discharge* (ESD). ESD could easily damage the integrated circuits and certain components if preventive measures are not carefully paid attention to.

### *Before removing the card from the antistatic plastic bag, you should take following precautions to ward off possible ESD damage:*

- Touch the metal part of your computer chassis with your hand to discharge static electricity accumulated on your body. Or use a grounding strap.
- Touch the anti-static bag to a metal part of your computer chassis before opening the bag.
- Take hold of the card only by the metal bracket when removing it from the bag.

#### *After taking out the card, first you should:*

Inspect the card for any possible signs of external damage (loose or damaged components, etc.). If the card is visibly damaged, please notify our service department or the local sales representative immediately. Avoid installing a damaged card into your system.

### *Also, pay extra caution to the following aspects to ensure proper installation:*

- $\mathcal N$  Avoid physical contact with materials that could hold static electricity such as plastic, vinyl and Styrofoam.
- $\mathcal N$  Whenever you handle the card, grasp it only by its edges. DO NOT TOUCH the exposed metal pins of the connector or the electronic components.

#### **Note:**

✎ Keep the anti-static bag for future use. You might need the original bag to store the card if you have to remove the card from the PC or transport it elsewhere.

### <span id="page-15-0"></span>**2.2 Driver Installation**

**We recommend you to install the driver before you install the PCI-1780 card into your system, since this will guarantee a smooth installation process.** 

The Advantech Device Drivers Setup program for the PCI-1780 card is included on the companion CD-ROM that is shipped with your DA&C card package. Please follow the steps below to install the driver software:

**Step 1:** Insert the companion CD-ROM into your CD-ROM drive.

**Step 2:** The Setup program will be launched automatically if you have the autoplay function enabled on your system. When the Setup Program is launched, you'll see the following Setup Screen.

#### **Note:**

 $\overline{a}$ 

✎ If the autoplay function is not enabled on your computer, use Windows Explorer or the Windows *Run* command to execute SETUP.EXE on the companion CD-ROM.

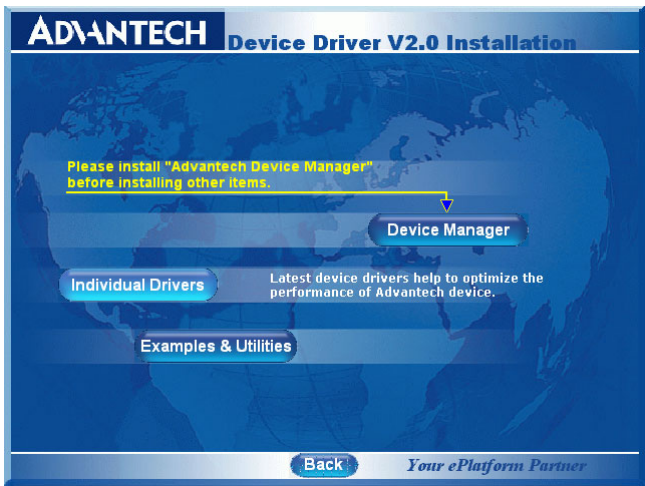

*Fig. 2-1 The Setup Screen of Advantech Automation Software*

- <span id="page-16-0"></span>**Step 3:** Select the *Individual Drivers* option.
- **Step 4:** Select the specific device then just follow the installation instructions step by step to complete your device driver setup.

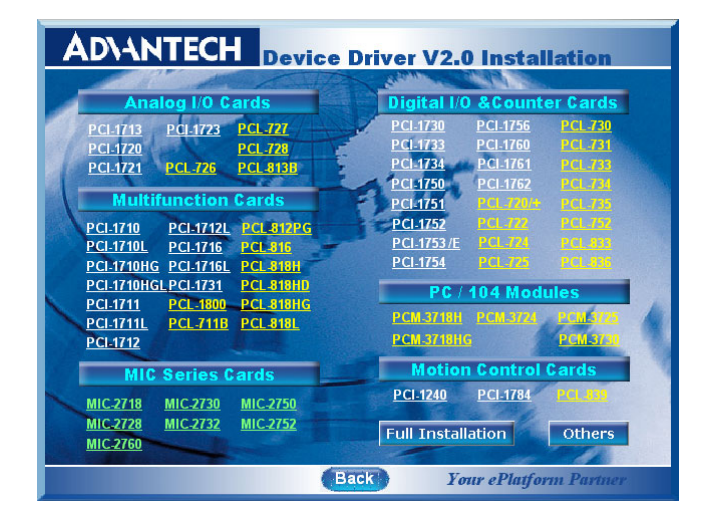

*Fig. 2-2 Different options for Driver Setup* 

For further information on driver-related issues, an online version of *Device Drivers Manual* is available by accessing the following path:

*Start/Programs/Advantech Device Drivers V2.0a/Device Driver Manual* 

### **2.3 Hardware Installation**

#### **Note:**

✎ Make sure you have installed the driver first before you install the card (please refer to *2.2 Driver Installation*)

After the DLL driver installation is completed, you can now go on to install the PCI-1780 card in any PCI slot on your computer. But it is suggested that you should refer to the computer user manual or related documentation if you have any doubt. Please follow the steps below to install the card on your system.

- **Step 1:** Turn off your computer and unplug the power cord and cables. TURN OFF your computer before installing or removing any components on the computer.
- **Step 2:** Remove the cover of your computer.
- **Step 3:** Remove the slot cover on the back panel of your computer.
- **Step 4:** Touch the metal part on the surface of your computer to neutralize the static electricity that might be on your body.
- **Step 5:** Insert the PCI-1780 card into a PCI slot. Hold the card only by its edges and carefully align it with the slot. Insert the card firmly into place. Use of excessive force must be avoided, otherwise the card might be damaged.
- **Step 6:** Fasten the bracket of the PCI card on the back panel rail of the computer with screws.
- **Step 7:** Connect appropriate accessories (37-pin cable, wiring terminals, etc. if necessary) to the PCI card.
- **Step 8:** Replace the cover of your computer chassis. Re-connect the cables you removed in step 2.
- **Step 9:** Plug in the power cord and turn on the computer.

#### **Note:**

✎ In case you installed the card without installing the DLL driver first, Windows 95/98/ME will recognize your card as an "unknown device" after rebooting, and will prompt you to provide the necessary driver. You should ignore the prompting messages (just click the *Cancel* button) and set up the driver according to the steps described in *2.2 Driver Installation*.

After the PCI-1780 card is installed, you can verify whether it is properly installed on your system in the *Device Manage*r:

- 1. Access the *Device Manager* through *Control Panel/System/Device Manage*r.
- 2. The *device name* of the PCI-1780 should be listed on the *Device Manager* tab on the System *Property* Page.

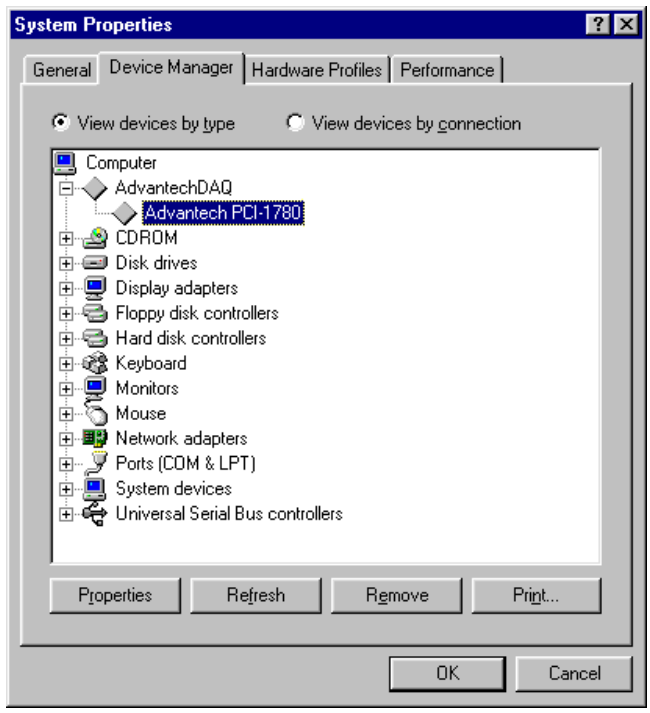

*Fig. 2-3 The device name listed in the Device Manager* 

#### **Note:**

 $\overline{a}$ 

✎ If your card is properly installed, you should see the *device name* of your card listed on the *Device Manager* tab. **If you do see your device name listed on it but marked with an exclamation sign "!", it means your card has not been correctly installed.** In this case, remove the card device from the *Device Manager* by selecting its device name and press the *Remove* button. Then go through the driver installation process again.

After your card is properly installed on your system, you can now configure your device using the *PCI-1780 Utility* program that has itself already been installed on your system during driver setup. A complete device installation procedure should include *board selection* and *device setup*. After that, you can operate this card through the *operation*. The following sections will guide you through the *board selection*, *device setup* and *operation* of your device.

### <span id="page-19-0"></span>**2.4 Device Setup & Configuration**

The *PCI-1780 Utility* program is a utility that allows you to setup, configure and test your device, and later store your settings on the system registry. These settings will be used when you call the APIs of Advantech Device Drivers.

#### **Setting Up the Device**

**Step 1:** To install the I/O device for your card, you must first run the *Device Manager* program (by accessing *Start/Programs/ Advantech Device Drivers V2.0).* 

**Step 2:** You can then view the device(s) already installed on your system (if any) in the *Installed Devices* list box. Since you haven't installed any device yet, you might see a blank list such as the one below (Fig. 2-4).

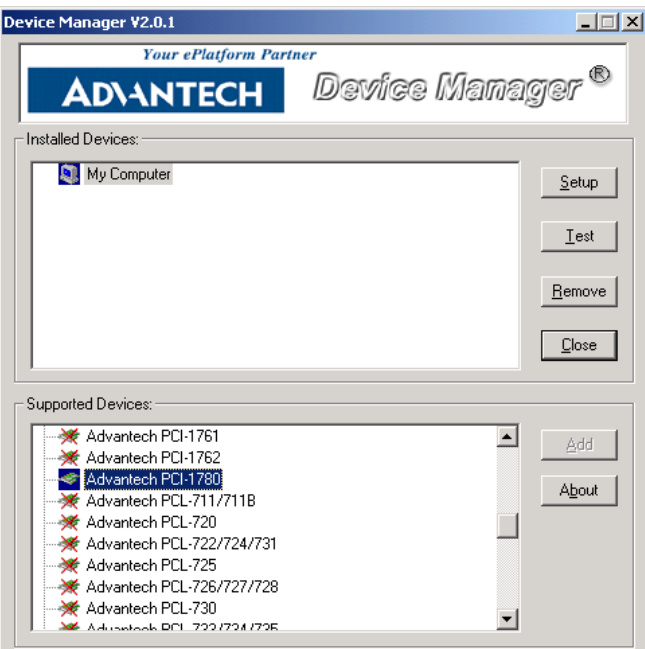

*Fig. 2-4 The Device Manager dialog box* 

**Step 3:** Scroll down the *Supported Devices* box to find the device that you wish to install, then click the *Add…* button to evoke the *Existing unconfigured PCI-1780* dialog box such as one shown in Fig. 2-5. The *Existing unconfigured PCI-1780* dialog box lists all the installed devices on your system. Select the device you want to configure from the list box and press the *OK*  button.

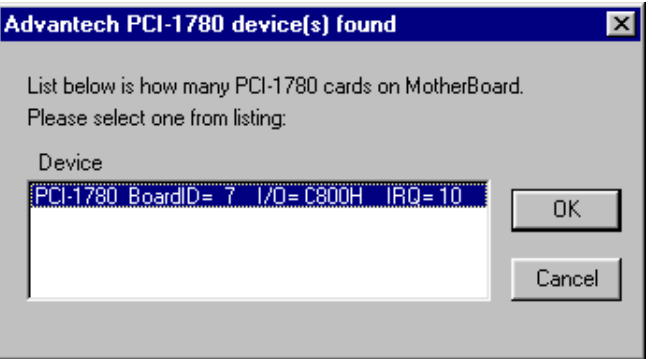

*Fig. 2-5 The "Device(s) Found" dialog box* 

**Step 4:** After you have finished configuring the device, click *OK* and the *device name* will appear in the *Installed Devices* box as seen below:

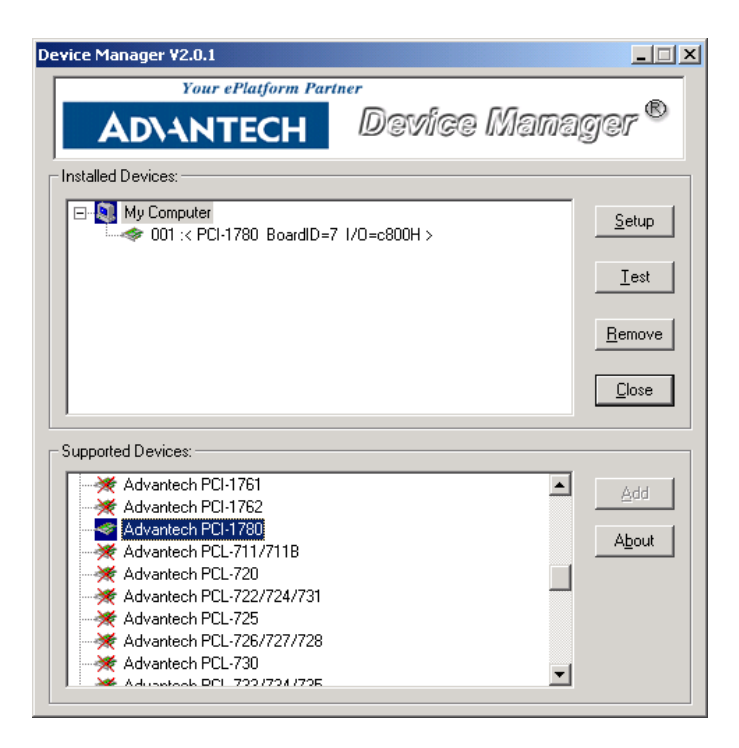

*Fig. 2-6 The Device Name appearing on the list of devices box* 

#### **Note:**

 $\overline{a}$ 

✎ As we have noted, the *device name* **"001:<PCI-1780 BoardID=7** 

**I/O=c800H>**" begins with a *device number* "000", which is specifically assigned to each card. The *device number* is passed to the driver to specify which device you wish to control.

After your card is properly installed and configured, you can click the *Test...* button to test your hardware by using the testing utility we supplied. For more detailed information, please refer to *Chapter 2* of the *Device Drivers Manual*.

You can also find the rich examples on the CD-ROM to speed up your programming.

### <span id="page-23-0"></span>**3. Signal Connections**

### **3.1 Overview**

Maintaining signal connections is one of the most important factors in ensuring that your application system is sending and receiving data correctly. A good signal connection can avoid unnecessary and costly damage to your PC and other hardware devices. This chapter provides useful information about how to connect input and output signals to the PCI-1780 via the I/O connector.

### **3.2 Switch and Jumper Settings**

The PCI-1780 card has one function switch and five jumper settings.

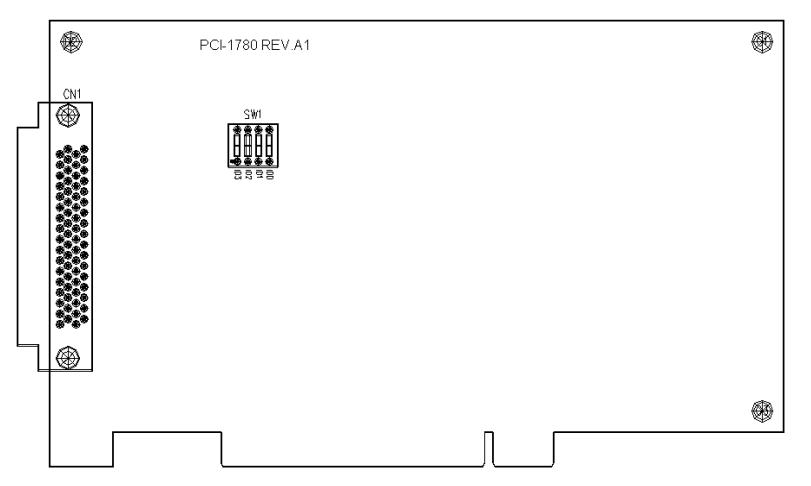

*Fig. 3-1 Card connector, jumper and switch locations* 

#### **Board ID setting (SW1)**

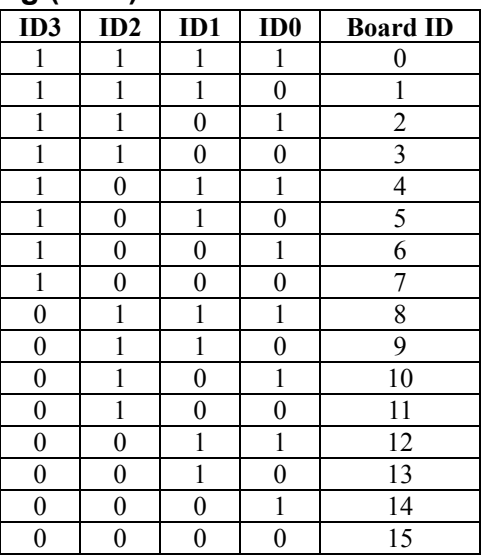

**Note:** On: 1, Off: 0

### <span id="page-25-0"></span>**3.3 Signal Connections**

### **Pin Assignment**

Figure 3-2 shows the pin assignments for the 68-pin I/O connector on the PCI-1780.

| <b>GND</b>      | 68 | 34             | FOUT3             |
|-----------------|----|----------------|-------------------|
| <b>GND</b>      | 67 | 33             | FOUT2             |
| <b>GND</b>      | 66 | 32             | FOUT1             |
| <b>GND</b>      | 65 | 31             | FOUT0             |
| <b>GND</b>      | 64 | 30             | OUT7              |
| <b>GND</b>      | 63 | 29             | OUT <sub>6</sub>  |
| <b>GND</b>      | 62 | 28             | OUT5              |
| <b>GND</b>      | 61 | 27             | OUT4              |
| <b>GND</b>      | 60 | 26             | OUT3              |
| <b>GND</b>      | 59 | 25             | OUT <sub>2</sub>  |
| <b>GND</b>      | 58 | 24             | OUT <sub>1</sub>  |
| <b>GND</b>      | 57 | 23             | OUT <sub>0</sub>  |
| DO7             | 56 | 22             | DO <sub>6</sub>   |
| DO <sub>5</sub> | 55 | 21             | DO4               |
| DO3             | 54 | 20             | DO2               |
| DO1             | 53 | 19             | DO <sub>0</sub>   |
| $+5V$           | 52 | 18             | $+5V$             |
| DI7             | 51 | 17             | DI6               |
| DI <sub>5</sub> | 50 | 16             | DI4               |
| DI3             | 49 | 15             | DI2               |
| DI1             | 48 | 14             | DI0               |
| <b>GND</b>      | 47 | 13             | EXT CLK           |
| GATE7           | 46 | 12             | GATE6             |
| GATE5           | 45 | 11             | GATE4             |
| GATE3           | 44 | 10             | GATE <sub>2</sub> |
| GATE1           | 43 | 9              | GATE <sub>0</sub> |
| <b>GND</b>      | 42 | 8              | CLK7              |
| <b>GND</b>      | 41 | 7              | CLK6              |
| <b>GND</b>      | 40 | 6              | CLK5              |
| <b>GND</b>      | 39 | 5              | CLK4              |
| <b>GND</b>      | 38 | $\overline{4}$ | CLK3              |
| <b>GND</b>      | 37 | 3              | CLK <sub>2</sub>  |
| GND             | 36 | $\overline{2}$ | CLK1              |
| GND             | 35 | 1              | CLK <sub>0</sub>  |
|                 |    |                |                   |

*Fig. 3-2 I/O connector pin assignments for the PCI-1780* 

### **I/O Connector Signal Description**

| <b>Signal Name</b>   | Reference  | <b>Direction</b> | <b>Description</b>               |
|----------------------|------------|------------------|----------------------------------|
| <b>GND</b>           |            |                  | DC ground                        |
| $+5V$                | <b>GND</b> | Output           | +5 $V_{DC}$ source               |
| FOUT<03              | <b>GND</b> | Output           | <b>Frequency output channels</b> |
| <b>OUT&lt;07&gt;</b> | <b>GND</b> | Output           | <b>Counter output channels</b>   |
| DO < 0.7             | <b>GND</b> | Output           | Digital output channels          |
| EXT CLK              | <b>GND</b> | Input            | <b>External clock input</b>      |
| CLK < 0.7            | <b>GND</b> | Input            | <b>Clock input channels</b>      |
| GATE < 0.7           | GND        | Input            | <b>Gate control channels</b>     |
| DI < 0.7             | <b>GND</b> | Input            | Digital input channels           |

*Table 3-2 I/O connector signal descriptions*

#### **Period measurement**

This approach is a particular fit for a **low** frequency signal.

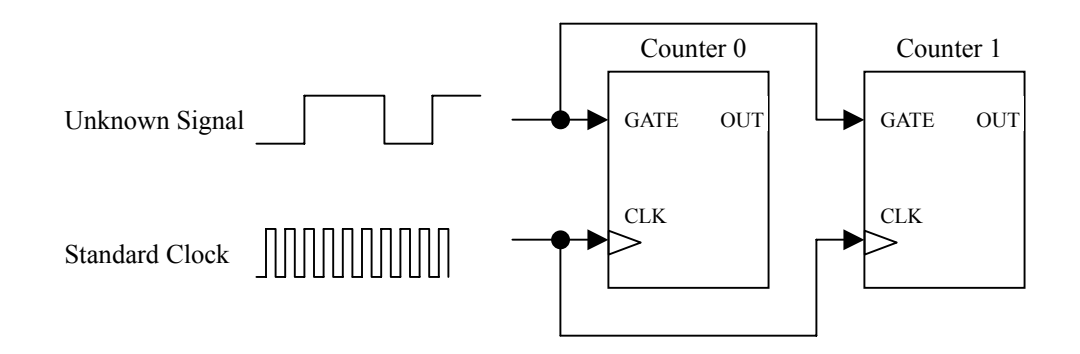

*Figure 3-3: Period measurement* 

Implementing this measurement needs two counters. One for the up cycle period and another for the down cycle period. These added together gives the total period. The duty cycle can also be calculated by the up period being divided by the total period. Connect the unknown signal to each counter's Gate.

Apply a standard clock pulse to each counter. Counter 0 counts the up cycle. Counter 1 counts the down cycle. In PCI-1780, wiring is simple. Only connect the unknown signal to counter 0, and use the register to select the gate source. Counter 0 select the "Gate N", counter 1 select the "Gate N-1".

Apply the standard clock to both counters by clock source select register. It can change the clock for different measurement range. Counter 0 set as "Mode O" and gate polarity is positive. Counter 1 set as "Mode O" and gate polarity is negative.

#### **Frequency measurement**

This approach is a particular fit for a **high** frequency signal.

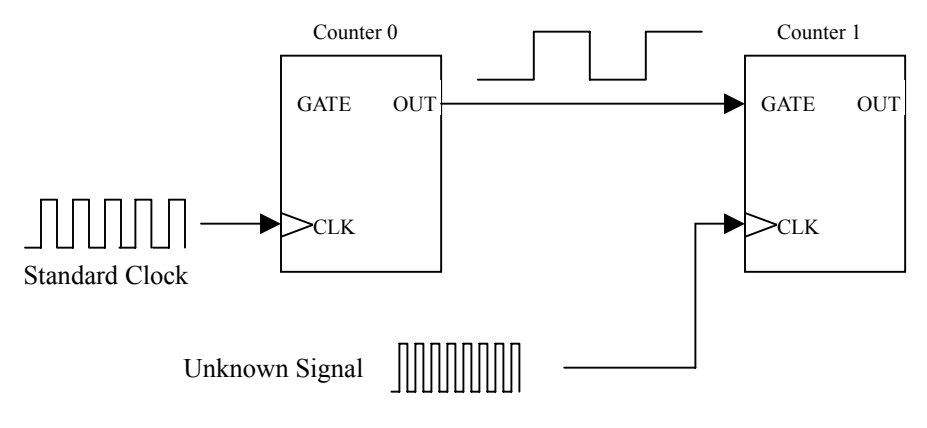

*Figure 3-4: Frequency measurement* 

Implementing this measurement needs two counters. One for the up cycle period, another for the down cycle period. Adding them together gives the total period. The duty cycle can also be calculated by dividing the up period by the total period. Connect the unknown signal to each counter's Gate. Apply a standard clock to each counter. Counter 0 counts the up cycle. Counter 1 counts the down cycle. In PCI-1780, wiring is simple. Only connect the unknown signal to counter 0, and use the register to select the gate source. Counter 0 select the "Gate N", counter 1 select the "Gate N-1". Apply the standard clock to both counters by clock source select register. It could change the clock for different measurement range. Counter 0 set as "Mode O" and gate polarity is positive.

## <span id="page-29-0"></span>**Appendix A. Specifications**

### **Programmable Counter**

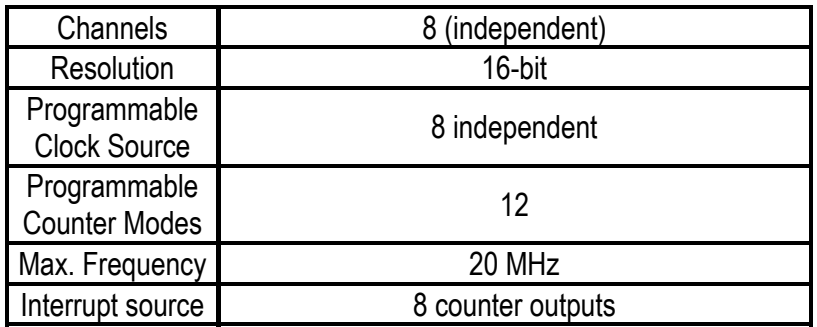

### **Digital Input/Output**

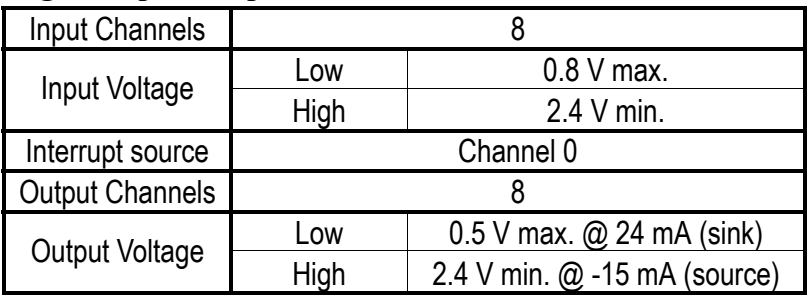

### **General**

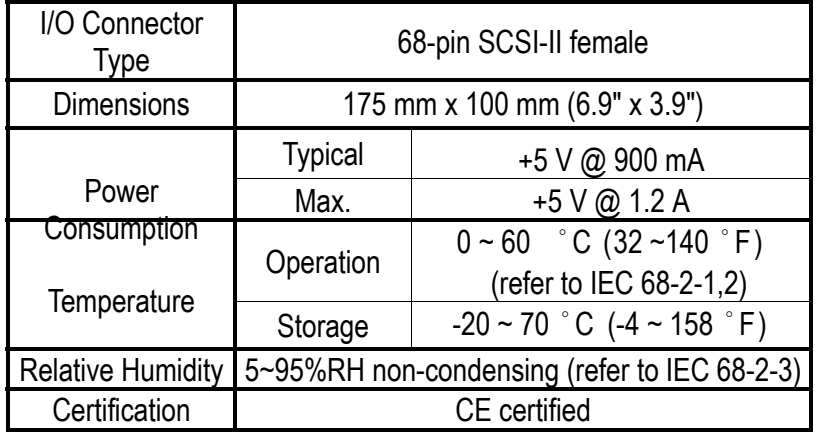

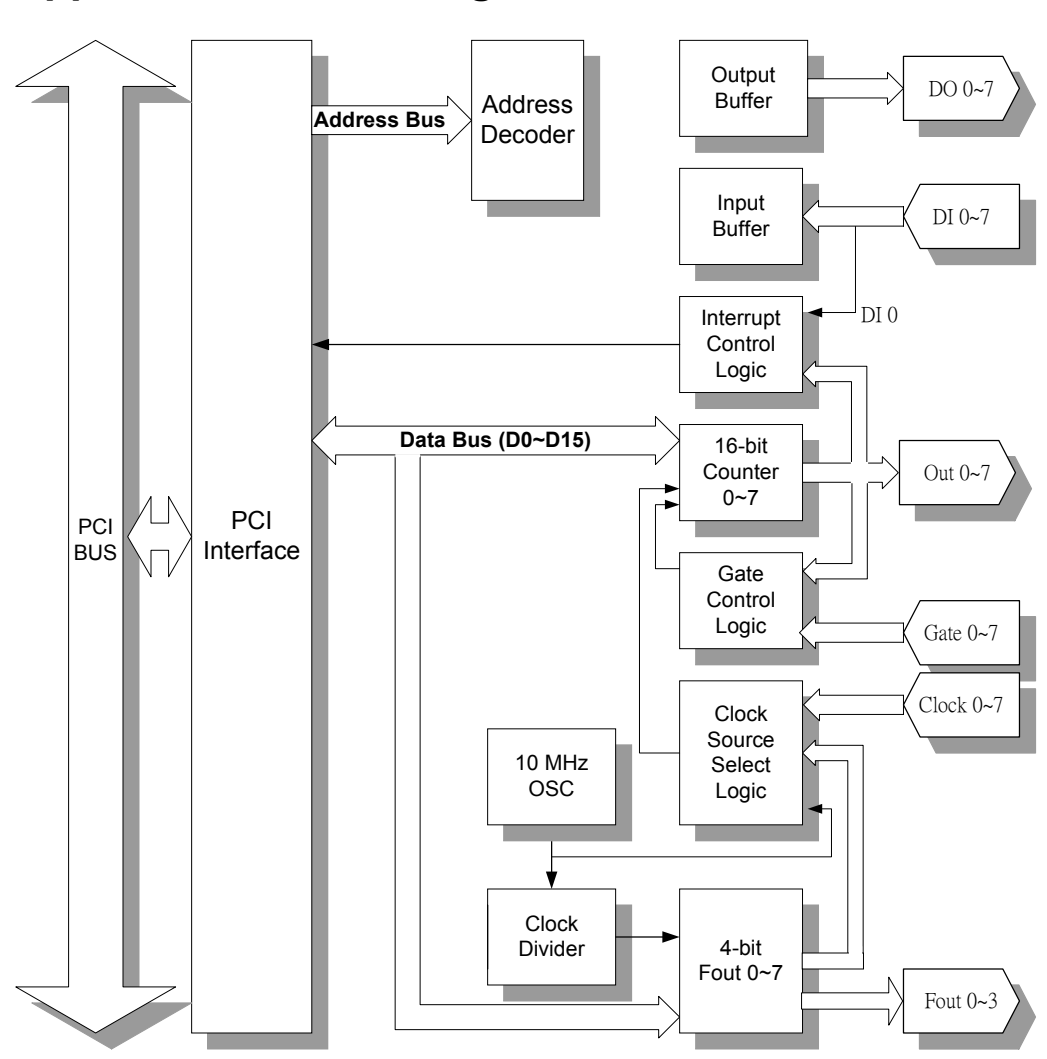

## <span id="page-31-0"></span>**Appendix B. Block Diagram**

### <span id="page-33-0"></span>**Appendix C. Register Structure and Format**

### **C.1 Overview**

The PCI-1780 is delivered with an easy-to-use 32-bit DLL driver for user programming under the Windows 2000/95/98/NT/ME/XP operating system. We advise users to program the PCI-1780 using the 32-bit DLL driver provided by Advantech to avoid the complexity of low-level programming by register.

The most important consideration in programming the PCI-1780 at register level is to understand the function of the card's registers. The information in the following sections is provided only for users who would like to do their own low-level programming.

### **C.2 I/O Port Address Map**

The PCI-1780 requires 32 consecutive addresses in the PC's I/O space. The address of each register is specified as an offset from the card's base address. For example, BASE+0 is the card's base address and BASE+6 is the base address plus six bytes.

Table C-1 shows the function of each register of the PCI-1780 or driver and its address relative to the card's base address.

![](_page_34_Picture_385.jpeg)

### *Table C-1 PCI-1780 register format (Part 1)*

![](_page_35_Picture_385.jpeg)

### *Table C-1 PCI-1780 register format (Part 2)*

![](_page_36_Picture_390.jpeg)

### *Table C-1 PCI-1780 register format (Part 3)*

![](_page_37_Picture_385.jpeg)

### *Table C-1 PCI-1780 register format (Part 4)*

![](_page_38_Picture_222.jpeg)

### *Table C-1 PCI-1780 register format (Part 5)*

![](_page_39_Picture_305.jpeg)

### *Table C-1 PCI-1780 register format (Part 6)*

### <span id="page-40-0"></span>**C.3 Counter 0/1/2/3/4/5/6/7 mode — BASE+00/08/10/18/20/28/30/38H**

![](_page_40_Picture_439.jpeg)

![](_page_40_Picture_440.jpeg)

### **CM1 ~ CM0 Output control**

![](_page_40_Picture_441.jpeg)

![](_page_41_Picture_127.jpeg)

![](_page_42_Picture_32.jpeg)

### <span id="page-43-0"></span>**C.4 Counter 0/1/2/3/4/5/6/7 load — BASE+02/0A/12/1A/22/2A/32/3AH**

![](_page_43_Picture_398.jpeg)

#### *Table C-3 PCI-1780 Register for counter 0/1/2/3/4/5/6/7 load*

**CL15 ~ CL0 Counter load data** 

### <span id="page-44-0"></span>**C.5 Counter 0/1/2/3/4/5/6/7 hold — BASE+04/0C/14/1C/24/2C/34/3CH**

![](_page_44_Picture_382.jpeg)

#### *Table C-4 PCI-1780 Register for counter 0/1/2/3/4/5/6/7 hold*

**CH15 ~ CH0 Counter hold data** 

### <span id="page-45-0"></span>**C.6 Counter 0/1/2/3/4/5/6/7 command — BASE+06/0E/16/1E/26/2E/36/3EH**

![](_page_45_Picture_224.jpeg)

*Table C-5 PCI-1780 Register for counter 0/1/2/3/4/5/6/7 command* 

#### **C2 ~ C0 Command code**

- **000** Disarm counter
- **001** Load counter from LOAD
- **010** Disarm and save counter
- **011** Step counter
- **100** Arm counter
- **101** Load counter Arm counter
- **110** Save counter to HOLD
- **111** Reset counter

### <span id="page-46-0"></span>**C.7 Command enable — BASE+40H**

|                   | Table C-0.1 CI-1700 Register for communa endore |    |                       |    |    |    |    |   |   |     |  |  |  |                                   |  |     |
|-------------------|-------------------------------------------------|----|-----------------------|----|----|----|----|---|---|-----|--|--|--|-----------------------------------|--|-----|
| <b>Base Addr.</b> |                                                 | 15 | 14                    | 13 | 12 | 11 | 10 | 9 | я |     |  |  |  |                                   |  |     |
| 40H               | W                                               |    | <b>Command enable</b> |    |    |    |    |   |   |     |  |  |  |                                   |  |     |
|                   |                                                 |    |                       |    |    |    |    |   |   | CE7 |  |  |  | CE6   CE5   CE4   CE3   CE2   CE1 |  | CE0 |

*Table C-6 PCI-1780 Register for command enable* 

![](_page_46_Picture_92.jpeg)

**1** Select the counter

### <span id="page-47-0"></span>**C.8 Interrupt control — BASE+42H**

| <b>Base Addr.</b>                              |                                                           | 15 | 14                | 13 | $12 \overline{ }$ | 11 | 10 | 9 | 8               |    | 6              | 5              | 4              | 3              | 2              |                | 0              |
|------------------------------------------------|-----------------------------------------------------------|----|-------------------|----|-------------------|----|----|---|-----------------|----|----------------|----------------|----------------|----------------|----------------|----------------|----------------|
| 42H                                            | W                                                         |    | Interrupt control |    |                   |    |    |   |                 |    |                |                |                |                |                |                |                |
|                                                |                                                           |    |                   |    |                   |    |    |   | D <sub>10</sub> | C7 | C <sub>6</sub> | C <sub>5</sub> | C <sub>4</sub> | C <sub>3</sub> | C <sub>2</sub> | C <sub>1</sub> | C <sub>0</sub> |
|                                                | Counter interrupt enable bit $(n: 0 \sim 7)$<br><b>Cn</b> |    |                   |    |                   |    |    |   |                 |    |                |                |                |                |                |                |                |
| Disable interrupt for this counter<br>$\bf{0}$ |                                                           |    |                   |    |                   |    |    |   |                 |    |                |                |                |                |                |                |                |
| Enable interrupt for this counter              |                                                           |    |                   |    |                   |    |    |   |                 |    |                |                |                |                |                |                |                |

*Table C-7 PCI-1780 Register for interrupt control* 

![](_page_47_Picture_217.jpeg)

- **0** Disable interrupt for DI0
- **1** Enable interrupt for DI0

### **C.9 Interrupt status — BASE+42H**

|                               |    |    |    |    |    |    |    |   | Table C-8 PCI-1780 Register for interrupt status |    |                |                |    |                |    |                |                |
|-------------------------------|----|----|----|----|----|----|----|---|--------------------------------------------------|----|----------------|----------------|----|----------------|----|----------------|----------------|
| Base Addr.                    |    | 15 | 14 | 13 | 12 | 11 | 10 | 9 | 8                                                |    | 6              | 5              | 4  |                | 2  |                | 0              |
| Interrupt control<br>R<br>42H |    |    |    |    |    |    |    |   |                                                  |    |                |                |    |                |    |                |                |
|                               |    |    |    |    |    |    |    |   | DI <sub>0</sub>                                  | C7 | C <sub>6</sub> | C <sub>5</sub> | C4 | C <sub>3</sub> | C2 | C <sub>1</sub> | C <sub>0</sub> |
|                               | Cп |    |    |    |    |    |    |   | Counter interrupt status bit $(n: 0 \sim 7)$     |    |                |                |    |                |    |                |                |
| No interrupt occurred<br>0    |    |    |    |    |    |    |    |   |                                                  |    |                |                |    |                |    |                |                |

*Table C-8 PCI-1780 Register for interrupt status* 

![](_page_47_Picture_218.jpeg)

![](_page_47_Picture_219.jpeg)

- **0** No interrupt occurred form DI0
- **1** Interrupt occurred form DI0

### <span id="page-48-0"></span>**C.10 Clear interrupt — BASE+44H**

Write any data to these two bytes to clear the interrupt.

|                                                          | Table C-9 PCI-1/80 Register for clear interrupt |  |                        |  |  |  |  |  |  |  |  |  |  |  |  |  |
|----------------------------------------------------------|-------------------------------------------------|--|------------------------|--|--|--|--|--|--|--|--|--|--|--|--|--|
| 15<br>11<br>12<br>10<br>12<br>14<br>a<br>6<br>Base Addr. |                                                 |  |                        |  |  |  |  |  |  |  |  |  |  |  |  |  |
| 44H                                                      | W                                               |  | <b>Clear interrupt</b> |  |  |  |  |  |  |  |  |  |  |  |  |  |
|                                                          |                                                 |  |                        |  |  |  |  |  |  |  |  |  |  |  |  |  |

*Table C-9 PCI-1780 Pegister for clear in* 

### **C.11 Digital output — BASE+48H**

![](_page_48_Picture_203.jpeg)

![](_page_48_Picture_204.jpeg)

### **C.12 Digital input — BASE+48H**

![](_page_48_Picture_205.jpeg)

![](_page_48_Picture_206.jpeg)

### <span id="page-49-0"></span>**C.13 Board ID — BASE+4EH**

The PCI-1780 offers Board ID register BASE+4EH. With correct Board ID settings, users can easily identify and access each card during hardware configuration and software programming.

|                                                                      | Tuble $C$ 12 T $C$ 1700 Register for bound 1D |  |                 |  |  |   |   |  |   |   |  |  |  |                  |                             |                  |
|----------------------------------------------------------------------|-----------------------------------------------|--|-----------------|--|--|---|---|--|---|---|--|--|--|------------------|-----------------------------|------------------|
| 15<br>13<br>12<br>11<br>10<br>–<br>14<br>9<br>8<br><b>Base Addr.</b> |                                               |  |                 |  |  | 6 | ∽ |  | c | ີ |  |  |  |                  |                             |                  |
| 4EH                                                                  | D                                             |  | <b>Board ID</b> |  |  |   |   |  |   |   |  |  |  |                  |                             |                  |
|                                                                      |                                               |  |                 |  |  |   |   |  |   |   |  |  |  | B <sub>D</sub> 3 | B <sub>D</sub> <sub>2</sub> | B <sub>D</sub> 1 |

*Table C-12 PCI-1780 Register for board ID* 

**BD3** ~ **DB0 Board ID** 

- **BD0** LSB of the Board ID
- **BD3** MSB of the Board ID

![](_page_49_Picture_286.jpeg)

![](_page_50_Picture_334.jpeg)

### <span id="page-50-0"></span>**C.14 FOUT 0/1/2/3/4/5/6/7 control — BASE + 50~5FH**

*Table C-13 PCI-1780 Register for FOUT 0/1/2/3/4/5/6/7 Control* 

#### **DV3 ~ DV0 FOUT divider**

 Divide by 1 Divide by 2 Divide by 3 Divide by 4 Divide by 5 Divide by 6 Divide by 7 Divide by 8 Divide by 9 Divide by 10 Divide by 11 Divide by 12 Divide by 13 Divide by 14 Divide by 15 Divide by 16

![](_page_51_Picture_55.jpeg)

### <span id="page-53-0"></span>**Appendix D. Waveform of each mode**

The PCI-1780 offers 16 powerful counter functions to fulfill your industrial or laboratory applications. This chapter will describe each mode in detail with the waveform diagram.

#### **Counter mode descriptions**

Counter Mode register bits CM15-CM12 and CM6-CM4 select the operating mode for each counter (see Table D-1). To simplify references to a particular mode, each mode is assigned a letter from **A** through **X**. Representative waveforms for the counter modes are illustrated in Figure **A** through **X** (because the letter suffix in the figure number is keyed to the mode, Figures **M**, **N**, **P**, **Q**, **V**, **W** do not exist).

The figures assume counting on rising source edges. Those modes, which automatically disarm the counter  $(CM4 = 0)$  are shown with the WR pulse entering the required ARM command; for modes which count repetitively  $(CM4 = 1)$  the ARM command is omitted. Both a TC output waveform and a TC Toggled output waveform are shown for each mode.

The symbols **L** and **H** are used to represent count values equal to the **Load** and **Hold** register contents, respectively. The symbols K and N represent arbitrary count values. For each mode, the required bit pattern in the Counter Mode register is shown; "don't care" bits are marked "X". These figures are designed to clarify the mode descriptions.

To keep the following mode descriptions concise and to the point, the phrase "source edges" is used to refer to active-going source edges only, not to inactive-going edges. Similarly, the phrase "gate edges" refers only to active-going gate edges. Also, again to avoid verbosity and euphuism, the descriptions of some modes state that a counter is stopped or disarmed "on a TC, inhibiting further counting."

As is fully explained in the TC section of the document, for these modes the counter is actually stopped or disarmed following the active-going source edge which drives the counter out of TC. In other words, since a counter in the TC state always counts, irrespective of it's gating of arming status, the stopping or disarming of the count sequence is delayed until TC is terminated.

#### **Counter mode table:**

**(N:** No gate control, **L:** Level gate control, **E:** Edge gate control**)** 

| <b>Counter Mode</b>                                                                     | A        | B            | C              | D        | E            | F              | G              | н            |              | J            | K            | L        |
|-----------------------------------------------------------------------------------------|----------|--------------|----------------|----------|--------------|----------------|----------------|--------------|--------------|--------------|--------------|----------|
| <b>Special Gate (CM6)</b>                                                               | $\theta$ | $\Omega$     | $\theta$       | $\theta$ | $\Omega$     | $\theta$       | $\theta$       | $\Omega$     | $\Omega$     | $\Omega$     | $\Omega$     | $\Omega$ |
| <b>Reload Source (CM5)</b>                                                              | $\theta$ | $\Omega$     | $\theta$       | $\theta$ | $\Omega$     | $\theta$       | 1              |              |              | 1            |              |          |
| <b>Repetition (CM4)</b>                                                                 | $\theta$ | $\Omega$     | $\theta$       | 1        |              |                | $\overline{0}$ | $\Omega$     | $\theta$     | 1            |              |          |
| Gate Control (CM15~CM12)                                                                | N        |              | E              | N        |              | E              | N              |              | E            | N            |              | E        |
| Count to TC once, then disarm                                                           | ✓        |              | ✓              |          |              |                |                |              |              |              |              |          |
| Count to TC twice, then disarm                                                          |          |              |                |          |              |                | ✓              | ✓            | ✓            |              |              |          |
| Count to TC repeatedly without disarming                                                |          |              |                | ✓        | $\checkmark$ | $\checkmark$   |                |              |              | ✓            | $\checkmark$ |          |
| Gate input dose not gate counter input                                                  | ✓        |              |                | ✓        |              |                | ✓              |              |              | ✓            |              |          |
| Count only during active gate level                                                     |          | $\checkmark$ |                |          | $\checkmark$ |                |                | $\checkmark$ |              |              | $\checkmark$ |          |
| Start count on active gate edge and stop count on next TC                               |          |              | $\checkmark$   |          |              | ✓              |                |              |              |              |              |          |
| Start count on active gate edge and stop count on second TC                             |          |              |                |          |              |                |                |              |              |              |              |          |
| Start count on active gate edge and stop count on inactive gate edge                    |          |              |                |          |              |                |                |              |              |              |              |          |
| Reload counter from Load Register on TC                                                 | ✓        |              |                | ✓        | $\checkmark$ |                |                |              |              |              |              |          |
| Reload counter on each TC, alternating reload source between Load<br>and Hold Registers |          |              |                |          |              |                | ✓              |              |              |              |              |          |
|                                                                                         |          |              |                |          |              |                |                |              |              |              |              |          |
| <b>Counter Mode</b>                                                                     | M        | N            | $\mathbf{o}$   | P        | Q            | R              | S              | т            | U            | $\mathbf v$  | W            | X        |
| Special Gate (CM6)                                                                      | 1        | 1            | 1              | 1        | 1            | 1              | 1              |              |              | 1            |              |          |
| <b>Reload Source (CM5)</b>                                                              | $\theta$ | $\Omega$     | $\overline{0}$ | $\theta$ | $\theta$     | $\overline{0}$ | $\mathbf{1}$   |              | $\mathbf{1}$ | $\mathbf{1}$ |              |          |
| <b>Repetition (CM4)</b>                                                                 | $\theta$ | $\Omega$     | $\theta$       | 1        | 1            | 1              | 0              | $\theta$     | $\theta$     | 1            |              |          |
| Gate Control (CM15~CM12)                                                                | N        | L            | E              | N        | L            | E              | N              | L            | E            | N            | $\mathbf{L}$ | E        |
| Count to TC once, then disarm                                                           | ✓        |              |                |          |              |                |                |              |              |              |              |          |

Table D-1 PCI-1780 counter mode

![](_page_54_Picture_424.jpeg)

**Note:** Counter modes **M**, **N**, **P**, **Q**, **S**, **T**, **V**, **W** are identical to **A**, **B**, **D**, **E**, **G**, **H**, **J**, **K**.

### <span id="page-55-0"></span>**D.1 Mode A waveform**

### **Software-Triggered Strobe with No Hardware Gating**

Mode A is one of the simplest operating modes. The counter will be available for countering source edges when it is issued and ARM command. On each TC the counter will reload from the **Load** register and automatically disarm itself, inhibiting further counting. Counting will resume when a new ARM command is issued.

![](_page_55_Figure_3.jpeg)

Mode A Waveforms

### <span id="page-56-0"></span>**D.2 Mode B waveform**

#### **Software-Triggered Strobe with Level Gating**

Mode B is identical to Mode A except that source edges are counted only when the assigned Gate is active. The counter must be armed before counting can occur. Once armed, the counter will count all source edges that occur while the Gate is active and disregard those edges which occur while the Gate is inactive.

This permits the Gate to turn the count process on and off. On each TC the counter will reload from the **Load** register and automatically disarm itself, inhibiting further counting until a new ARM command is issued.

![](_page_56_Figure_4.jpeg)

Mode B Waveforms

### <span id="page-57-0"></span>**D.3 Mode C waveform**

#### **Hardware-Triggered Strobe**

Mode C is identical to Mode A, except that counting will not begin until a Gate edge is applied to the armed counter, the counter must be armed before application of the triggering Gate edge; Gate edges applied to a disarmed counter are disregarded.

The counter will start counting on the first source edge after the triggering Gate edge and will continue counting until TC. At TC, the counter will reload from the **Load** register and automatically disarm itself. Counting will then remain inhibited until a new ARM command and a new Gate edge are applied in that order.

Note that after application of a triggering Gate edge, The Gate input will be disregarded for the remainder of the count cycle. This differs from Mode B, where the Gate can be modulated throughout the count cycle to stop and start the counter.

![](_page_57_Figure_5.jpeg)

Mode C Waveforms

### <span id="page-58-0"></span>**D.4 Mode D waveform**

#### **Rate Generator with No Hardware Gating**

Mode D is typically used in frequency generation applications. In this mode, the Gate input does not affect counter operation. Once armed, the counter will count to TC repetitively. On each TC the counter will reload itself from the **Load** register; hence the **Load** register value determines the time between TCs. A square wave rate generator may be obtained by specifying the TC Toggled output mode in the Counter Mode register.

![](_page_58_Figure_3.jpeg)

Mode D Waveforms

### <span id="page-59-0"></span>**D.5 Mode E waveform**

#### **Rate Generator with Level Gating**

Mode E is identical to Mode D, except the counter will only count those source edges that occur while the Gate input is active. This feature allows the counting process to be enabled and disabled under hardware control. A square wave rate generator may be obtained by specifying the TC Toggled output mode.

![](_page_59_Figure_3.jpeg)

Mode E Waveforms

### <span id="page-60-0"></span>**D.6 Mode F waveform**

#### **Non-Retriggerable One-Shot**

Mode F provides a non-retriggerable one-shot timing function. The counter must be armed before it will function. Application of a Gate edge to the armed counter will enable counting. When the counter reaches TC, it will reload itself from the **Load** register. The counter will then stop counting, awaiting a new Gate edge.

Note that unlike Mode C, a new ARM command is not needed after TC, only a new Gate edge. After application of a triggering Gate edge, the Gate input is disregard until TC.

![](_page_60_Figure_4.jpeg)

Mode F Waveforms

### <span id="page-61-0"></span>**D.7 Mode G waveform**

#### **Software-Triggered Delayed Pulse One-Shot**

In Mode G, the Gate does not affect the counter's operation. Once armed, the counter will count to TC twice and then automatically disarm itself. For most applications, the counter will initially be loaded from the **Load** register either by a LOAD command or by the last TC of an earlier timing cycle.

Upon counting to the first TC, the counter will reload itself from the **Hold** register. Counting will proceed until the second TC, when the counter will reload itself from the **Load** register and automatically disarm itself, inhibiting further counting. Counting can be resumed by issuing a new ARM command.

Specifying the TC Toggled output mode in the Counter Mode register may generate a software-triggered delayed pulse one-shot. The initial counter contends control of the delay from the ARM command until the output pulse starts. The **Hold** register contents control the pulse duration.

![](_page_61_Figure_5.jpeg)

Mode G Waveforms

#### <span id="page-62-0"></span>**D.8 Mode H waveform**

#### **Software-Triggered Delayed Pulse One-Shot with Hardware Gating**

Mode H is identical to Mode G except that the Gate input is used to qualify which source edges are to be counted. The counter must be armed for counting to occur. Once armed, the counter will count all source edges that occur while the Gate is active and disregard those source edges that occur while the Gate is inactive. This permits the Gate to turn the count process on and off.

As with Mode G, the counter will be reloaded from the **Hold** register on the first TC and reloaded from the **Load** register and disarmed on the second TC. This mode allows the Gate to control the extension of both the initial output delay time and the pulse width.

![](_page_62_Figure_4.jpeg)

Mode H Waveforms

#### <span id="page-63-0"></span>**D.9 Mode I waveform**

#### **Hardware-Triggered Delayed Pulse Strobe**

Mode I is identical to Mode G, except the counting will not begin until a Gate edge is applied to an armed counter. The counter must be armed before application of the triggering Gate edge; Gate edges applied to a disarmed counter are disregarded. An armed counter will start counting on the first source edge after the triggering Gate edge. Countering will then proceed in the same manner as in Mode G. After the second TC, the counter will disarm itself. An ARM command and Gate edge must be issued in this order to restart counting.

Note that after application of a triggering Gate edge, the Gate input will be disregarded until the second TC. This differs form Mode H, where the Gate can be modulated throughout the count cycle to stop and start the counter.

![](_page_63_Figure_4.jpeg)

Mode I Waveforms

### <span id="page-64-0"></span>**D.10 Mode J waveform**

#### **Variable Duty Cycle Rate Generator with No Hardware Gating**

Mode J will find the greatest usage in frequency generation applications with variable duty cycle requirements. Once armed, the counter will count continuously until it is issued a DISARM command.

On the first TC, the counter will be reloaded from the **Hold** register. Counting will then proceed until the second TC at which time the counter will be reloaded from the **Load** register. Counting will continue, with the reload source alternating on each TC, until a DISARM command is issued to the counter. (The third TC reloads form the **Hold** register, the fourth TC reloads form the **Load** register, etc.)

Specifying the TC Toggled output in the Counter Mode register can generate a variable duty cycle output. The **Load** and **Hold** values then directly control the output duty cycle, with high resolution available when relatively high count values are used.

![](_page_64_Figure_5.jpeg)

Mode J Waveforms

#### <span id="page-65-0"></span>**D.11 Mode K waveform**

#### **Variable Duty Cycle Rate Generator with Level Gating**

Mode K is identical to Mode J except that source edges are only counted when the Gate is active. The counter must be armed for counting to occur. Once armed, the counter will count all source edges that occur while the Gate is active and disregard those source edges that occur while the Gate is inactive. This permits the Gate to turn the count process on and off.

As with Mode J, the reload source used will alternate on each TC, starting with the **Hold** register on the first TC after any allows the Gate to modulate the duty cycle of the output waveform. It can affect both the high and low portions of the output waveform.

![](_page_65_Figure_4.jpeg)

Mode K Waveforms

### <span id="page-66-0"></span>**D.12 Mode L waveform**

#### **Hardware-Triggered Delayed Pulse One-Shot**

Mode L is similar to Mode J except that counting will not begin until a Gate edge is applied to an armed counter. The counter must be armed before application of the triggering Gate edge; Gate edges applied to a disarmed counter are disregarded. The counter will start counting source edges and counting will proceed until the second TC.

Note that after application of a triggering Gate edge, the Gate input will be disregarded for the remainder of the count cycle. This differs from Mode K, where the gate can be modulated throughout the count cycle to stop and start the counter. On the first TC after application of the triggering Gate edge, the counter will be reloaded from the **Hold** register. On the second TC, the counter will be reloaded from the **Load** register and counting will stop until a new edge is issued to the counter. Note that unlike Mode K, new Gate edges are required alter every second TC to continue counting.

![](_page_66_Figure_4.jpeg)

Mode L Waveforms

### <span id="page-67-0"></span>**D.13 Mode O waveform**

#### **Hardware-Triggered Strobe with Edge Disarm**

Mode O, shown in Figure O, is identical to Mode C except that the counter will be disarmed while an inactive-going Gate edge is applied to the counter. And the counter will hold the count value until it is issued a LOAD command or REST command.

![](_page_67_Figure_3.jpeg)

![](_page_67_Figure_4.jpeg)

Mode O Waveforms

### <span id="page-68-0"></span>**D.14 Mode R waveform**

### **Non-Retriggerbale One-Shot with Edge Disarm**

Mode R is identical to Mode F except that the counter will be disarmed while an inactive-going Gate edge is applied to the counter. And the counter will hold the count value until it is issued a LOAD command or REST command.

![](_page_68_Figure_3.jpeg)

Mode R Waveforms

#### <span id="page-69-0"></span>**D.15 Mode U waveform**

#### **Hardware-Triggered Delayed Pulse Strobe with Edge Disarm**

Mode U is identical to Mode I except that the counter will be disarmed while the Gate an inactive-going Gate edge is applied to the counter. And the counter will hold the count value until it is issued a LOAD command or REST command.

![](_page_69_Figure_3.jpeg)

#### <span id="page-70-0"></span>**D.16 Mode X waveform**

#### **Hardware-Triggered Delayed Pulse One-Shot with Edge Disarm**

Mode X is identical to Mode L except that the counter will be disarmed while an inactive-going Gate edge is applied to the counter. And the counter will hold the count value until it is issued a LOAD command or REST command.

![](_page_70_Figure_3.jpeg)

Mode X Waveforms